# Pipewire Audio Backend in QEMU

Dorinda Bassey Software Engineer dbassey@redhat.com

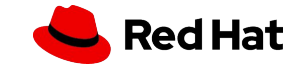

# What is it?

Qemu Audio backend

- component responsible for managing audio streams
- handles audio input and output for virtual machines running on QEMU

Pipewire Audio Backend

• provide native pipewire support for QEMU using pipewire C APIs and libraries.

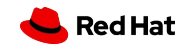

## Architectural Overview

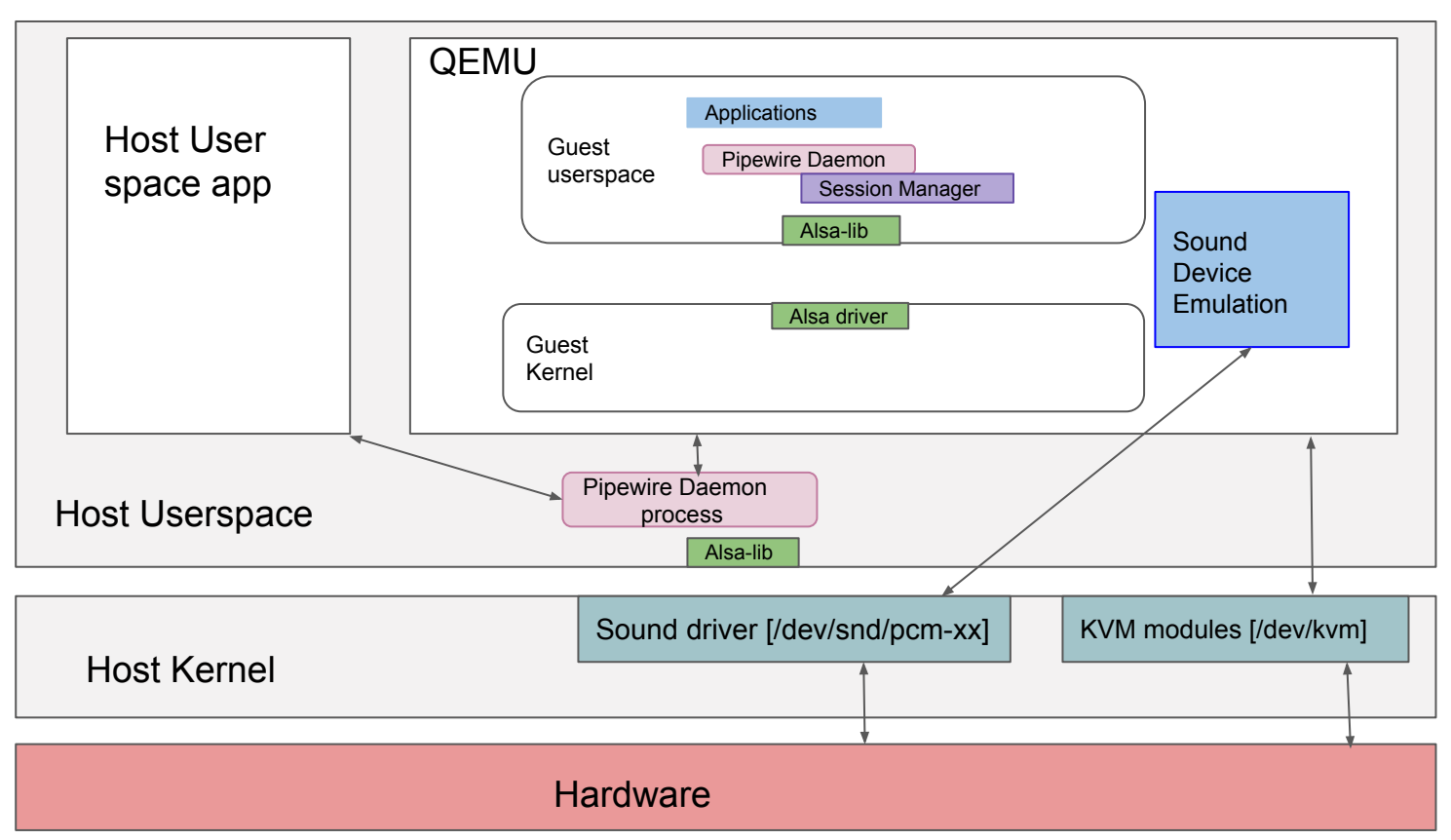

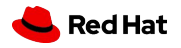

## When Upstreamed?

- Patch was merged in May 2023.
	- Pipewire audio backend feature was added in QEMU

8.1 release

4

• Supports pipewire version >=0.3.60

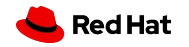

# Audio Backends

\$ qemu-system-x86\_64 -audiodev help

#### Available audio drivers:

- none
- alsa
- dbus
- jack
- oss
- pa
- pipewire
- sdl
- spice
- wav

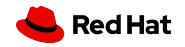

# Pipewire backend-specific Parameters

\$ qemu-system-x86\_64 -audiodev pipewire,id=pwsnd,\ out.name=source,out.stream-name=pw,out.latency=15000,

#### QAPI Schema:

6

```
{ 'struct': 'AudiodevPipewirePerDirectionOptions',
  'base': 'AudiodevPerDirectionOptions',
  'data': {
      '*name': 'str',
      '*stream-name': 'str',
      '*latency': 'uint32' } 
}
{ 'struct': 'AudiodevPipewireOptions',
  'data': {
      '*in': 'AudiodevPipewirePerDirectionOptions',
```
'\*out':'AudiodevPipewirePerDirectionOptions' } }

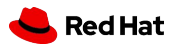

# Generic audio backend Parameter

\$ qemu-system-x86\_64 -audiodev pipewire,id=pwsnd,out.latency=15000,\ out.channels=2,out.mixing-engine=true,out.buffer-length=10000,out.format=s1 6

#### QAPI Schema:

```
{ 'struct': 'AudiodevPerDirectionOptions',
  'data': {
      '*mixing-engine': 'bool',
      '*fixed-settings': 'bool',
      '*frequency': 'uint32',
      '*channels': 'uint32',
      '*voices': 'uint32',
      '*format': 'AudioFormat',
      '*buffer-length': 'uint32' } }
```
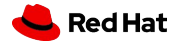

# Audio device Example

\$ qemu-system-x86\_64 -audiodev pipewire,id=pwsnd \ -device intel-hda -device hda-duplex,audiodev=pwsnd

#define DEFINE\_AUDIO\_PROPERTIES(\_s, \_f) \ DEFINE\_PROP\_AUDIODEV("audiodev", \_s, \_f) #endif /\* QEMU\_AUDIO\_H \*/

static Property hda\_audio\_properties[] = { DEFINE\_AUDIO\_PROPERTIES(HDAAudioState, card), DEFINE\_PROP\_UINT32("debug", HDAAudioState, debug, 0), DEFINE\_PROP\_BOOL("mixer", HDAAudioState, mixer, true), DEFINE\_PROP\_BOOL("use-timer", HDAAudioState, use\_timer, true), DEFINE\_PROP\_END\_OF\_LIST(),

};

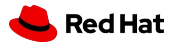

# Multiple audio backends with Pipewire

\$ qemu-system-x86\_64 \ -audiodev pipewire,id=pwsnd0,out.channels=1 \ -audiodev pipewire,id=pwsnd1,out.latency=15000,out.channels=2,in.channels=2 \ -device intel-hda -device hda-output,audiodev=pwsnd0 \ -device intel-hda -device hda-duplex,audiodev=pwsnd2

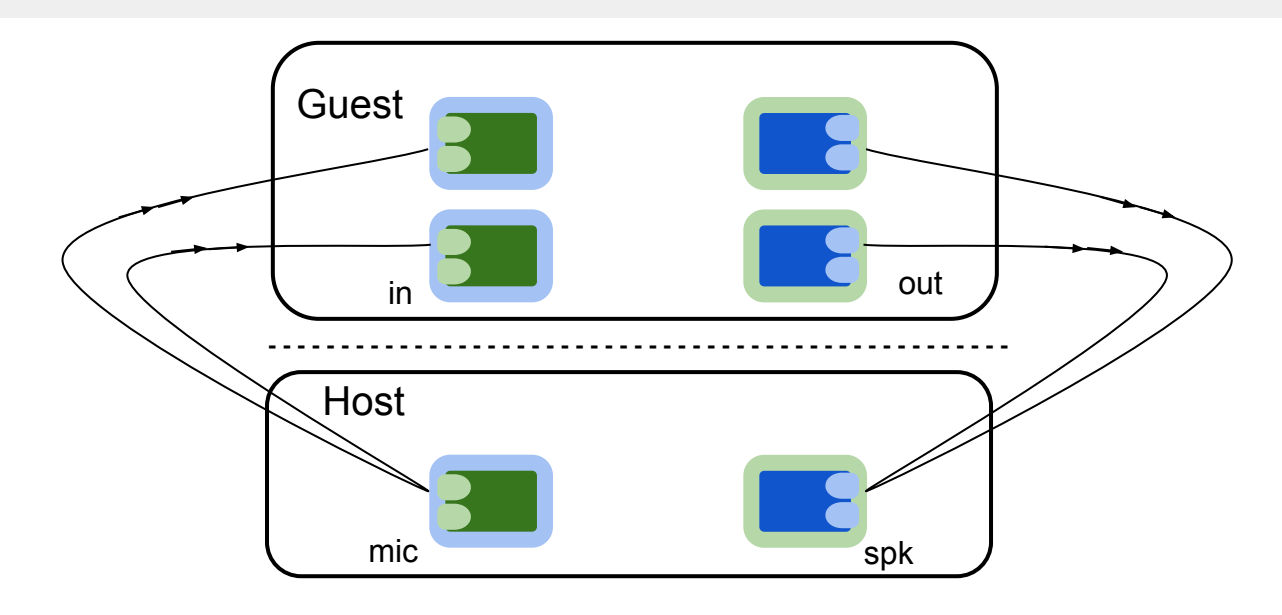

Activate stream for playback

pw\_stream\_set\_active()

qpw\_buffer\_get\_free()

pw\_thread\_loop\_lock()

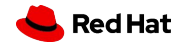

Activate stream for playback

pw\_stream\_set\_active()

pw\_thread\_loop\_lock()

If (PW\_STREAM\_STATE\_STREAMING);

spa\_ringbuffer\_get\_write\_index()

get Avail no of bytes

spa\_ringbuffer\_write\_data(pw\_buffer, indx, data)

Index += len;

spa\_ringbuffer\_write\_update(index)

else

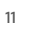

pw\_thread\_loop\_unlock()

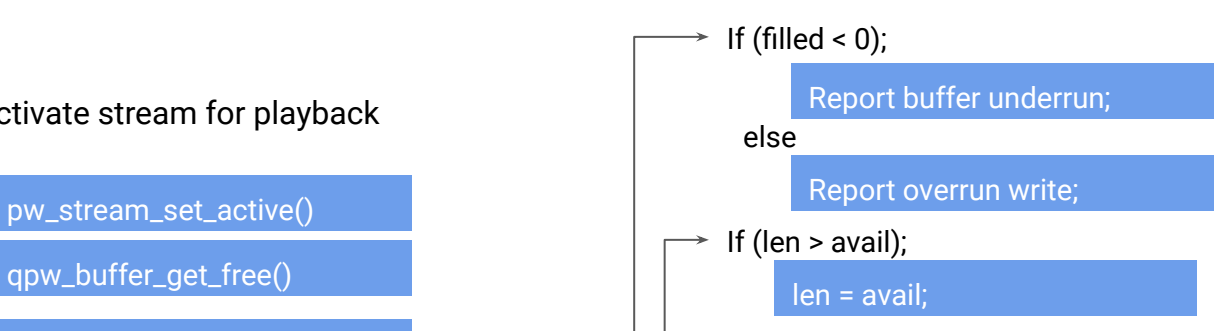

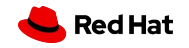

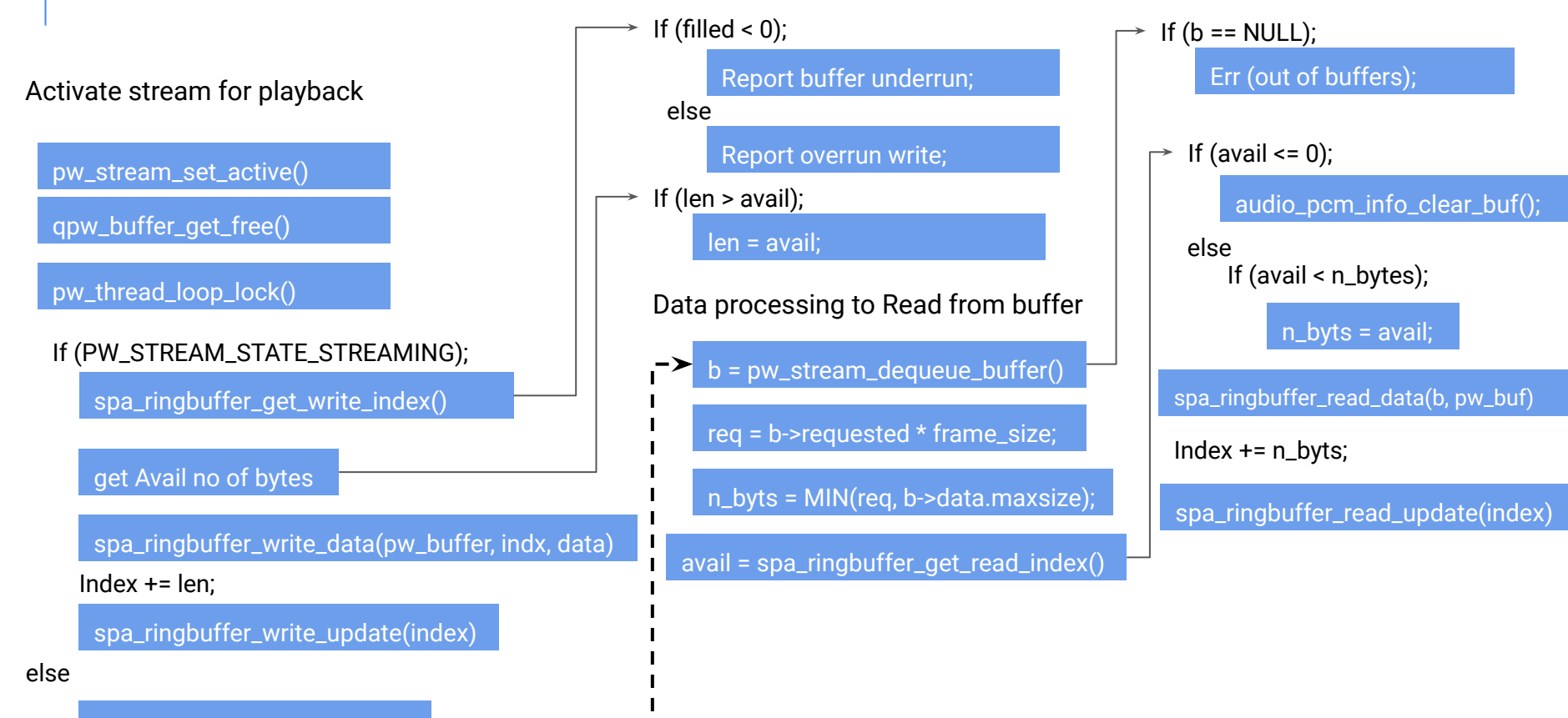

pw\_thread\_loop\_unlock()

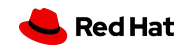

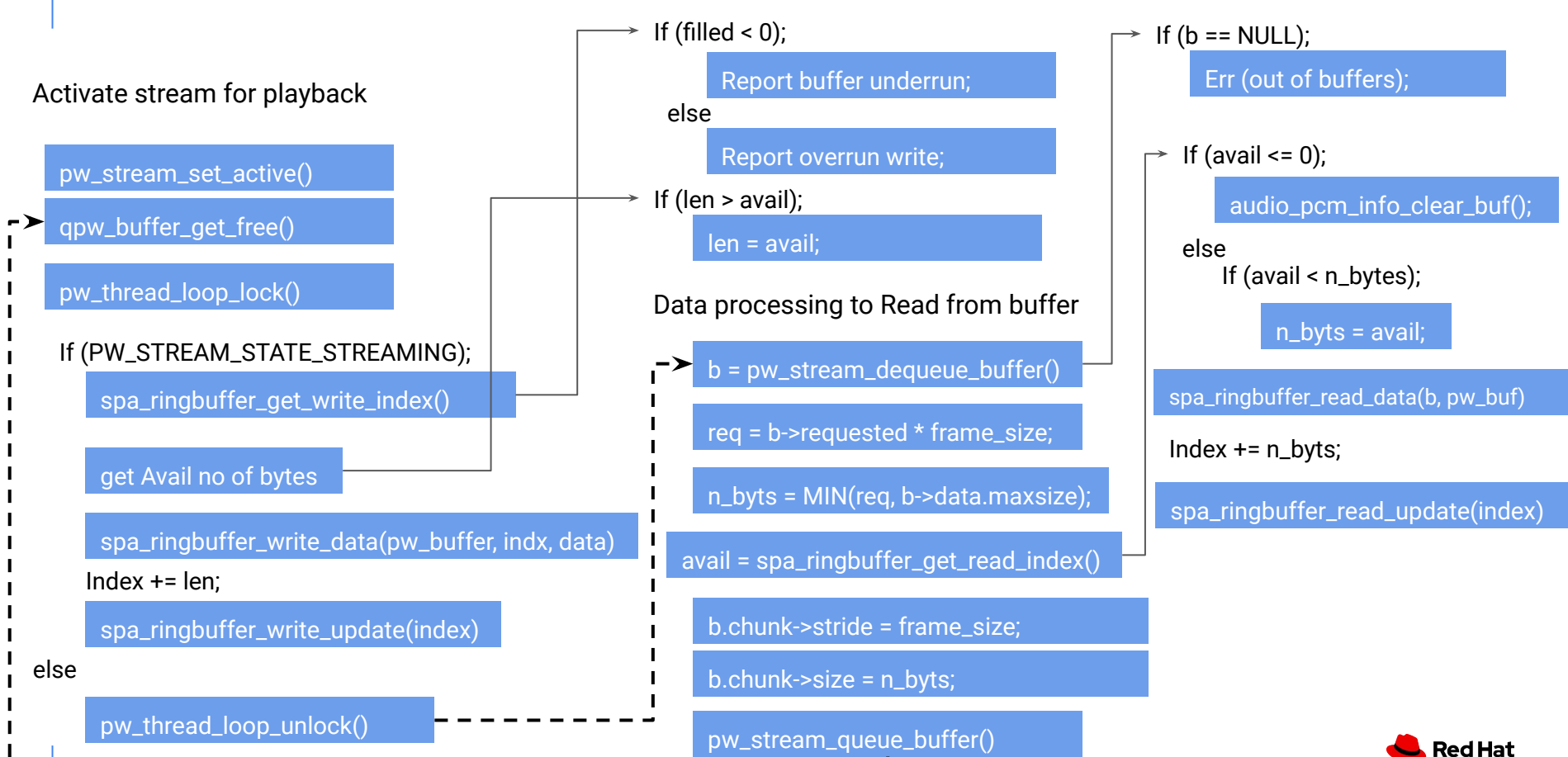

Activate stream for capture

pw\_stream\_set\_active()

qpw\_buffer\_get\_free()

pw\_thread\_loop\_lock()

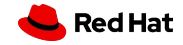

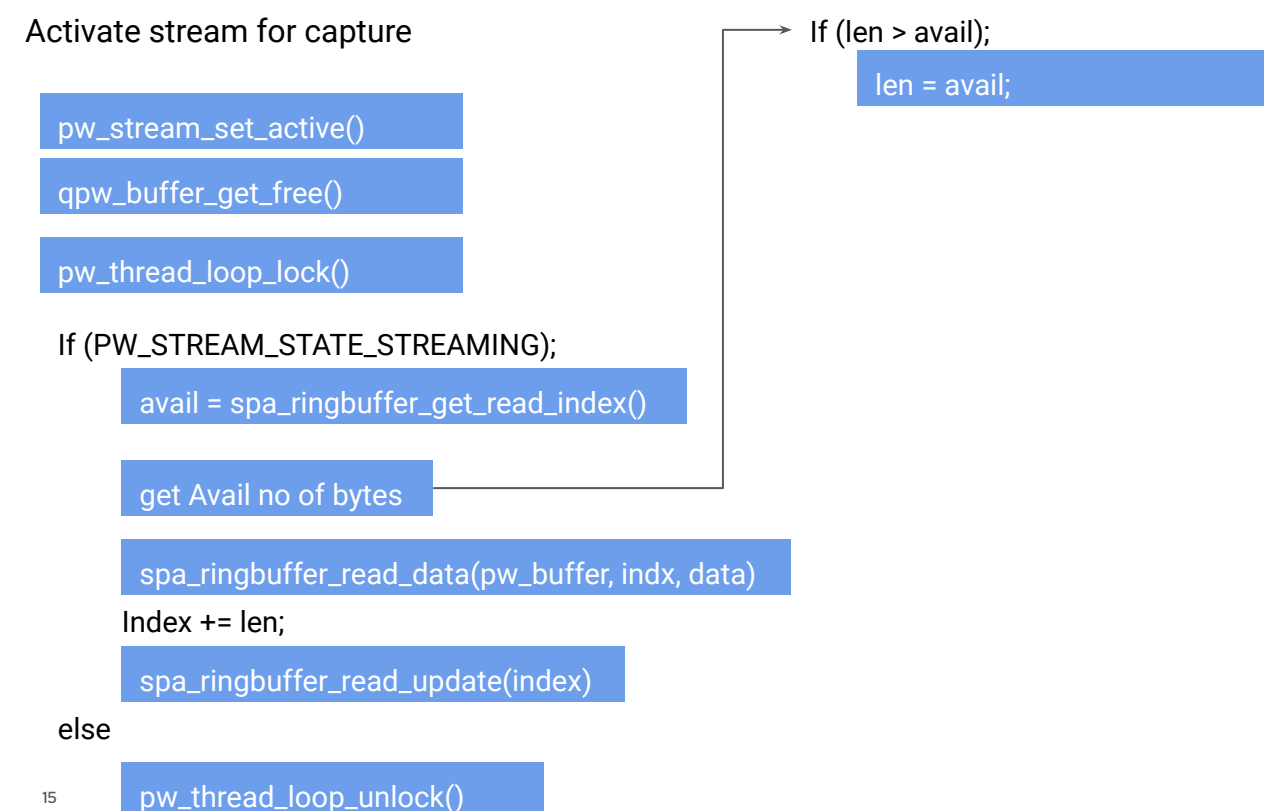

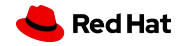

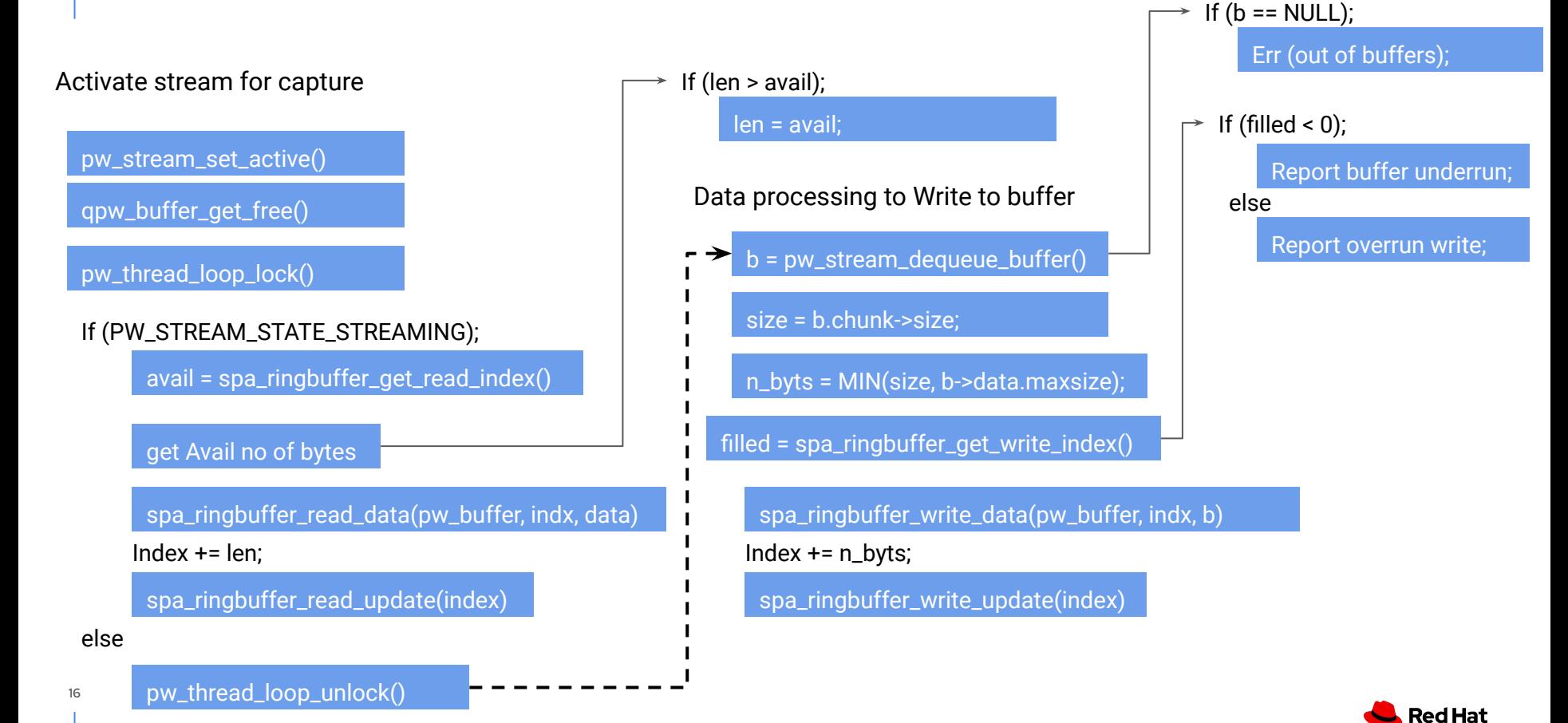

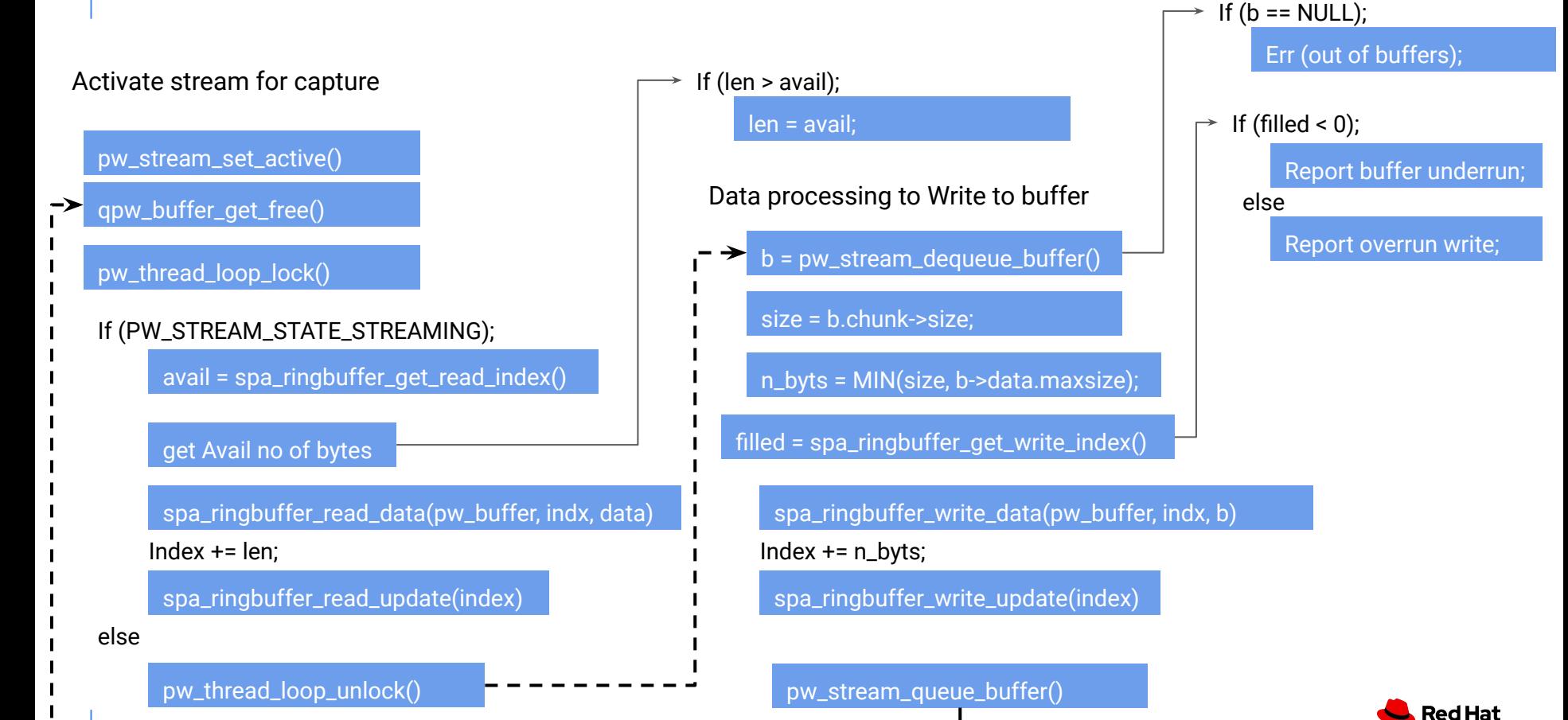

# Volume Controls

- Allow for control of volumes on the guest to be synchronize with volumes on the host.
- 0.0 is silence, 1.0 is without attenuation.
	- $\circ$  This is the effective volume that is applied.

```
pw_stream_set_control(SPA_PROP_channelVolumes, 
 v->volume.values);
 pw_thread_loop_lock();
for (i = 0; i < vol->channels; ++i) {
}
      pw->volume.values[i] = (float)vol->vol[i] / 255;
```
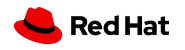

### Pipewire Backend Features

- Low latency
	- Significantly reduced latency both in playback/capture
	- Can dynamically change latency
- Reduced footprint/dependencies over the current audio backends
- Better integration between audio applications running on the guest and communication with the host.
- Native pipewire API benefits from pipewire less overhead (less cpu usage and memory)

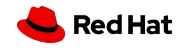

# Roundtrip latency benchmarking

**Rountrip Latency** 

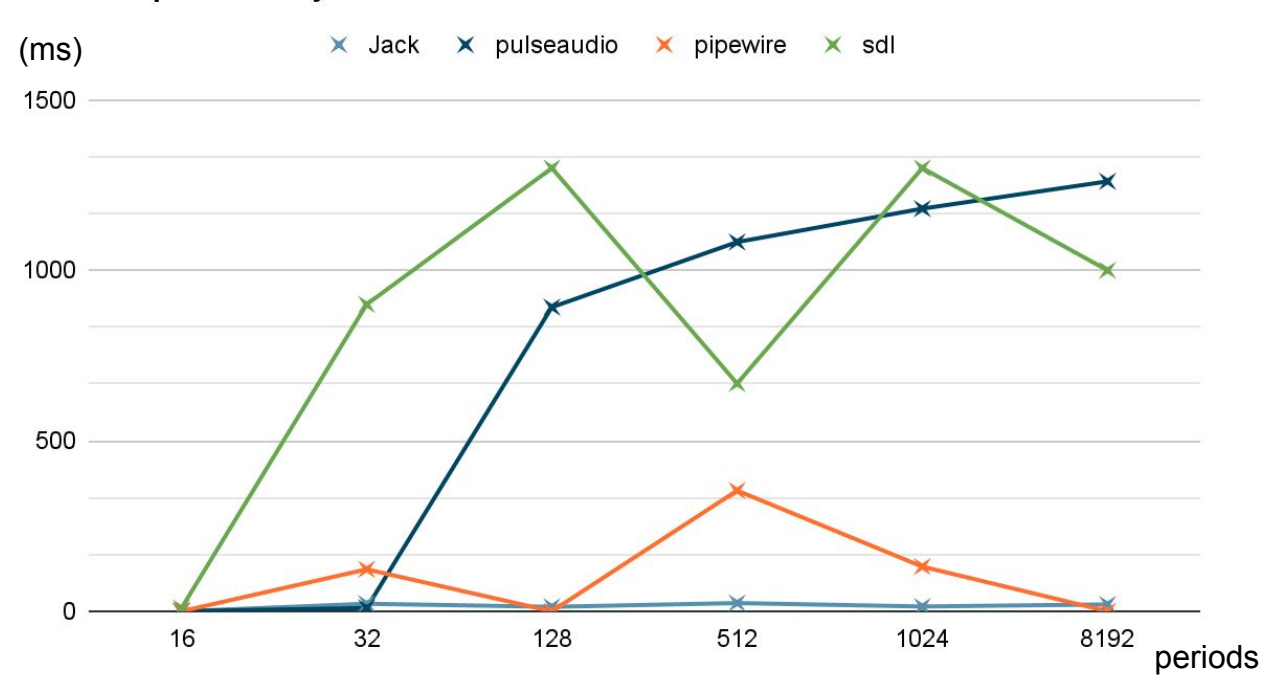

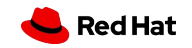

# **Debugging**

- QEMU supports working with gdb
- QEMU internal tracing infrastructure:
	- Trace events can be configured on the command line
	- $\circ$  E.g: `---trace pw vol` `--trace pw write` `--trace pw period`
- PIPEWIRE DEBUG logging:
	- Enable debugging categories using the PIPEWIRE DEBUG environment variable
	- E.g: PIPEWIRE\_DEBUG=3

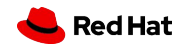

# Helpful links

[https://medium.com/@dorindabassey/pipewire-audio-backend-in-qem](https://medium.com/@dorindabassey/pipewire-audio-backend-in-qemu-be014359475) [u-be014359475](https://medium.com/@dorindabassey/pipewire-audio-backend-in-qemu-be014359475)

<https://www.kraxel.org/blog/2020/01/qemu-sound-audiodev/>

<https://www.qemu.org/docs/master/system/invocation.html#hxtool-0>

<https://gitlab.freedesktop.org/pipewire/pipewire/-/wikis/Performance#>

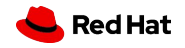

### **Questions**

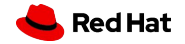

# Thank you

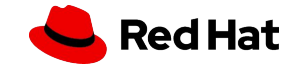